# **Multihoming Techniques**

bdNOG8 May 4 – 8, 2018 Jashore, Bangladesh.

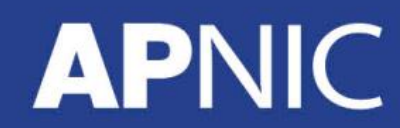

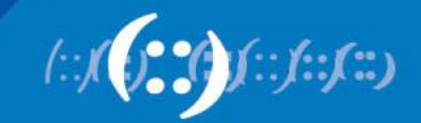

### **ISP Hierarchy**

- Default free zone
	- Internet Routers that have explicit routes to every network on the Internet
		- Regional /Access Providers think there could be some missing routes (default routes exists!)

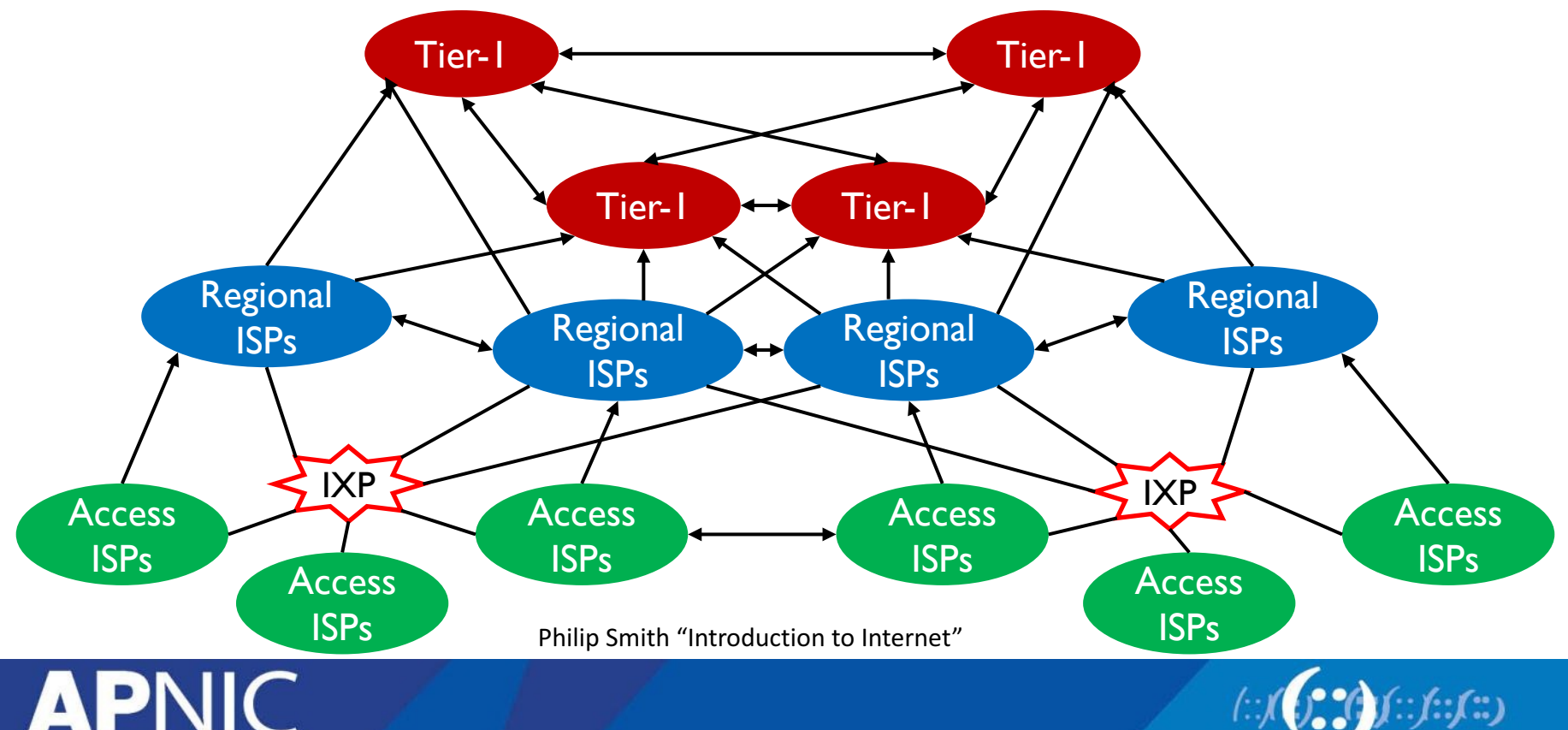

## **Exchanging Routes**

- Pay someone to advertise your networks – TRANSIT
	- Make sure they have good onward peering/transit!
- Interconnect with as other ASes to exchange locally originated routes and traffic
	- PEERING
	- Private Peering
		- Between two ASes
	- Public Peering
		- at an IXP (domestic/global)

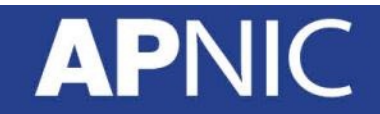

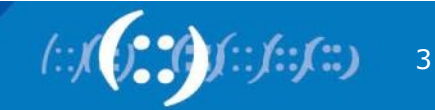

### **Achieving Redundancy**

- More than one path to the same ISP
	- Dual-homed

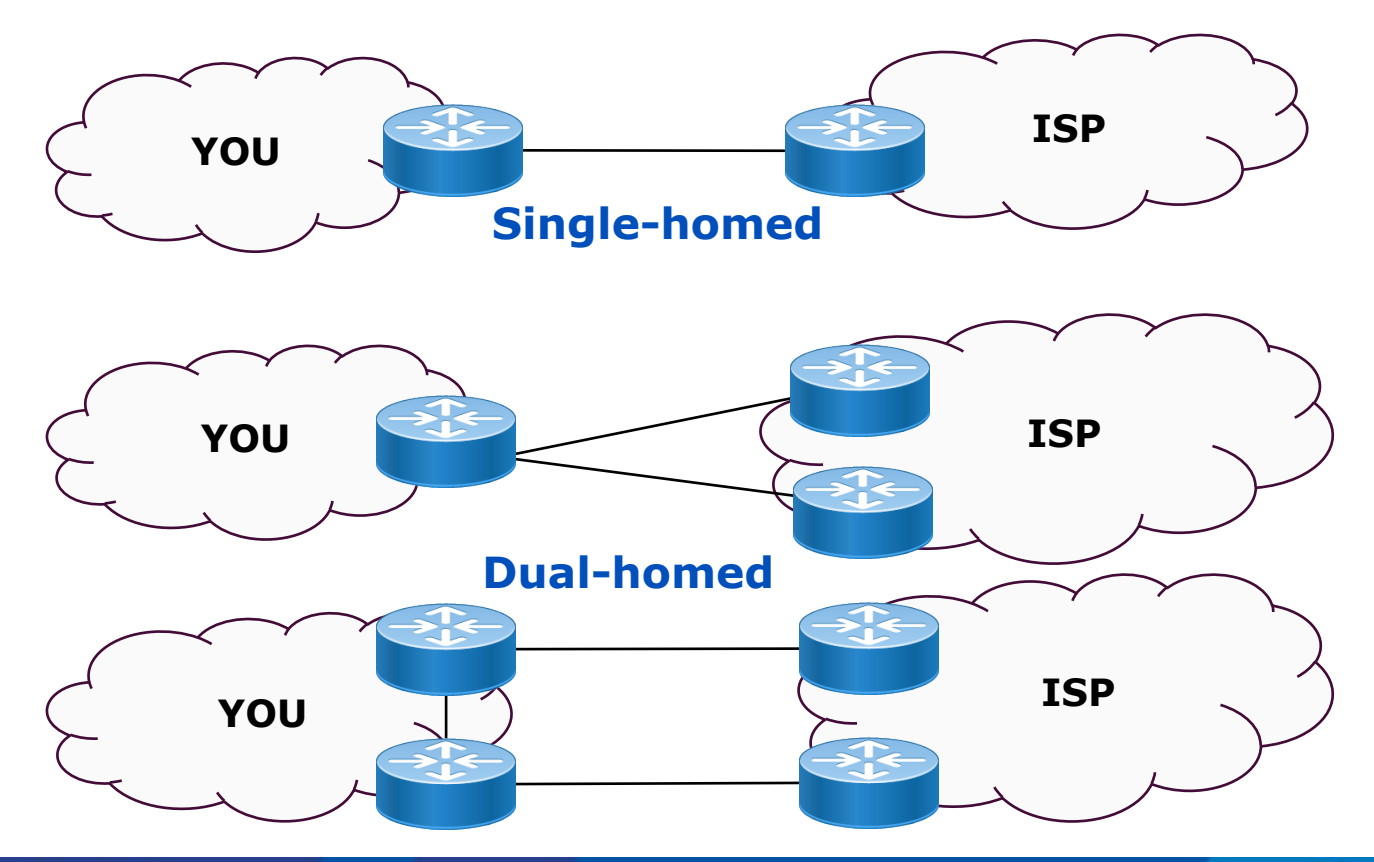

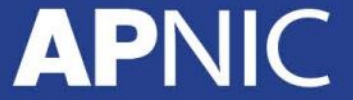

### **Achieving Redundancy – Multihoming**

- More than one upstream ISP
	- Multi-homed

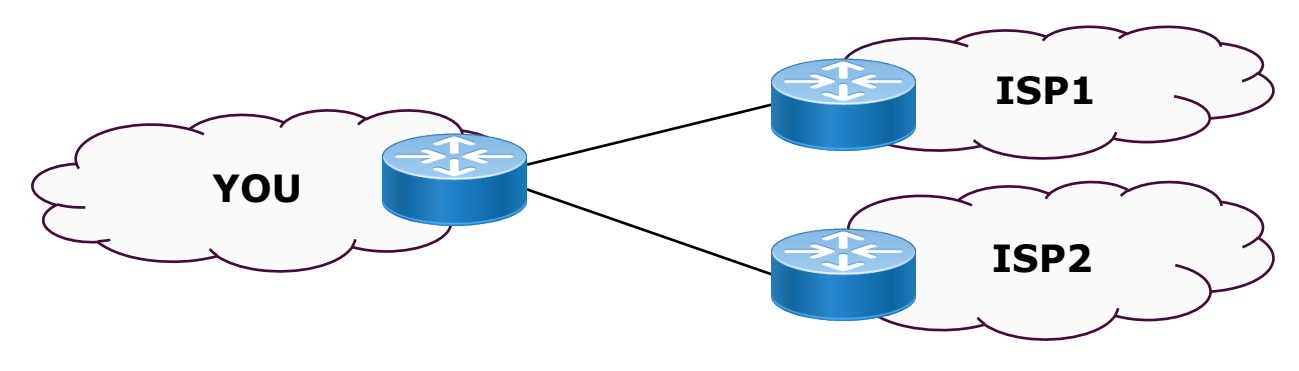

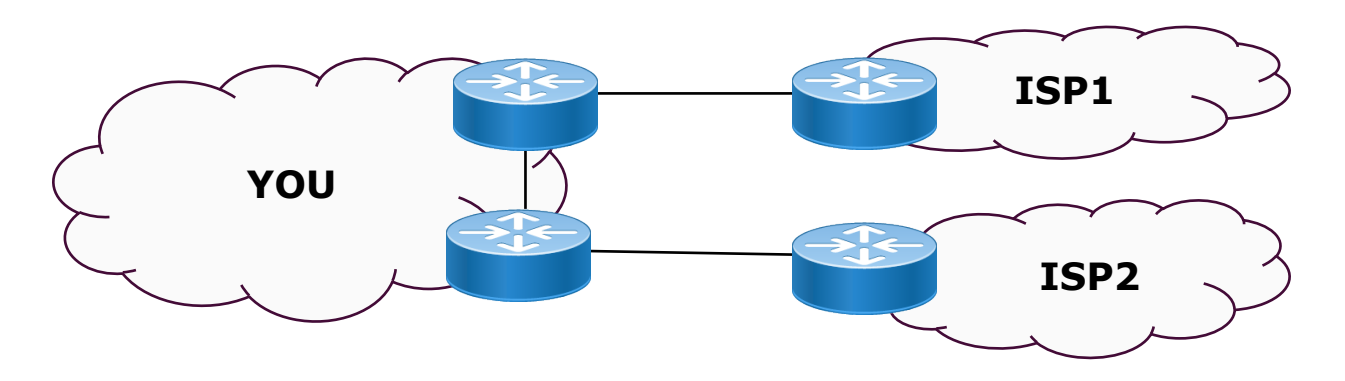

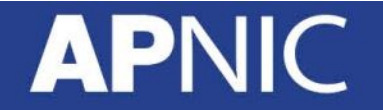

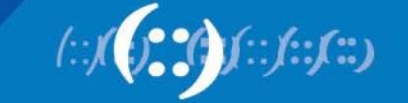

### **Multihoming**

• One upstream and local peering

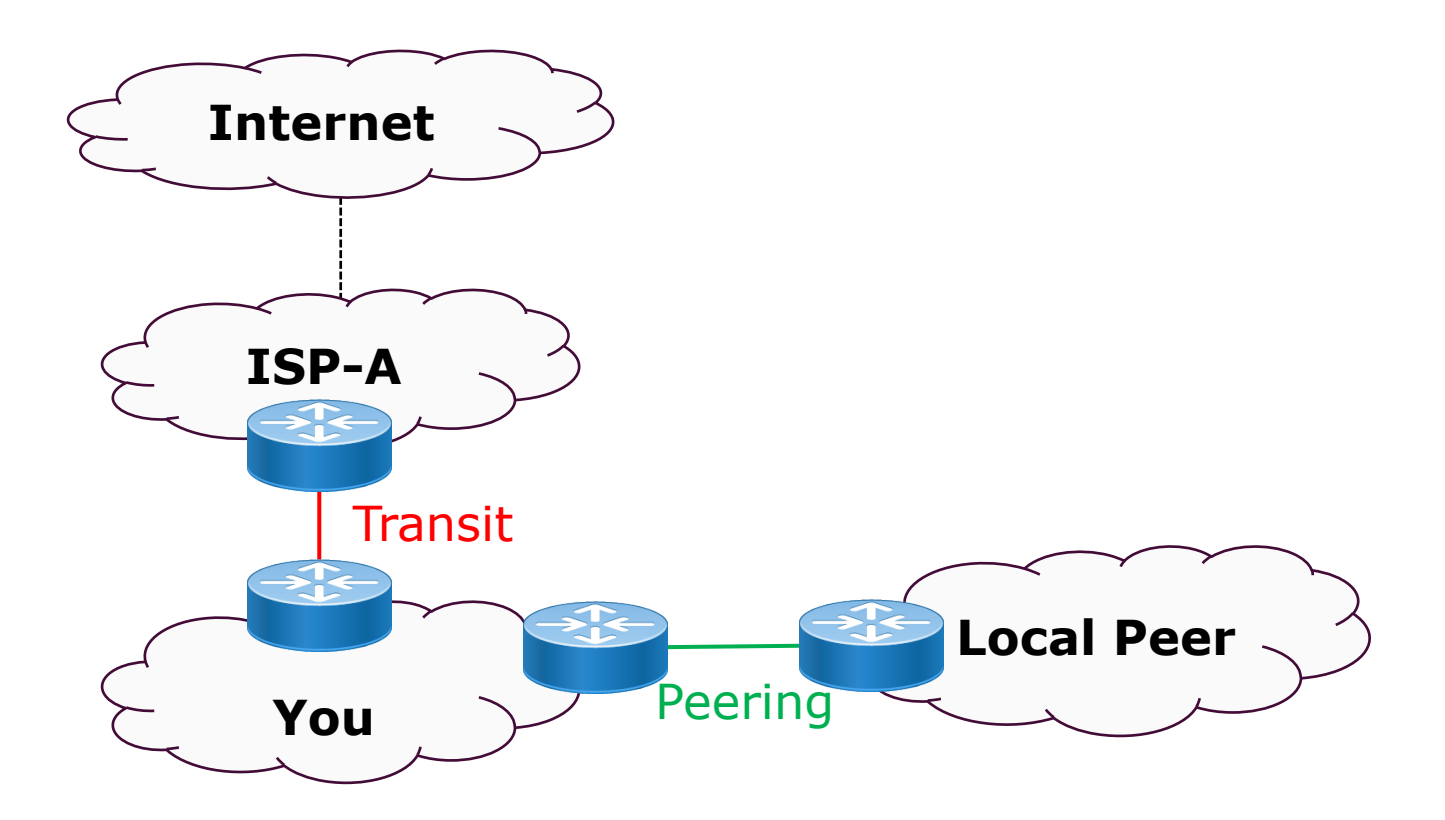

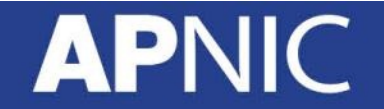

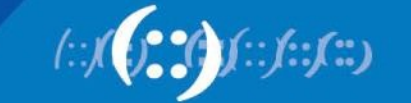

### **Multihoming**

• More than one upstream ISP and local peering

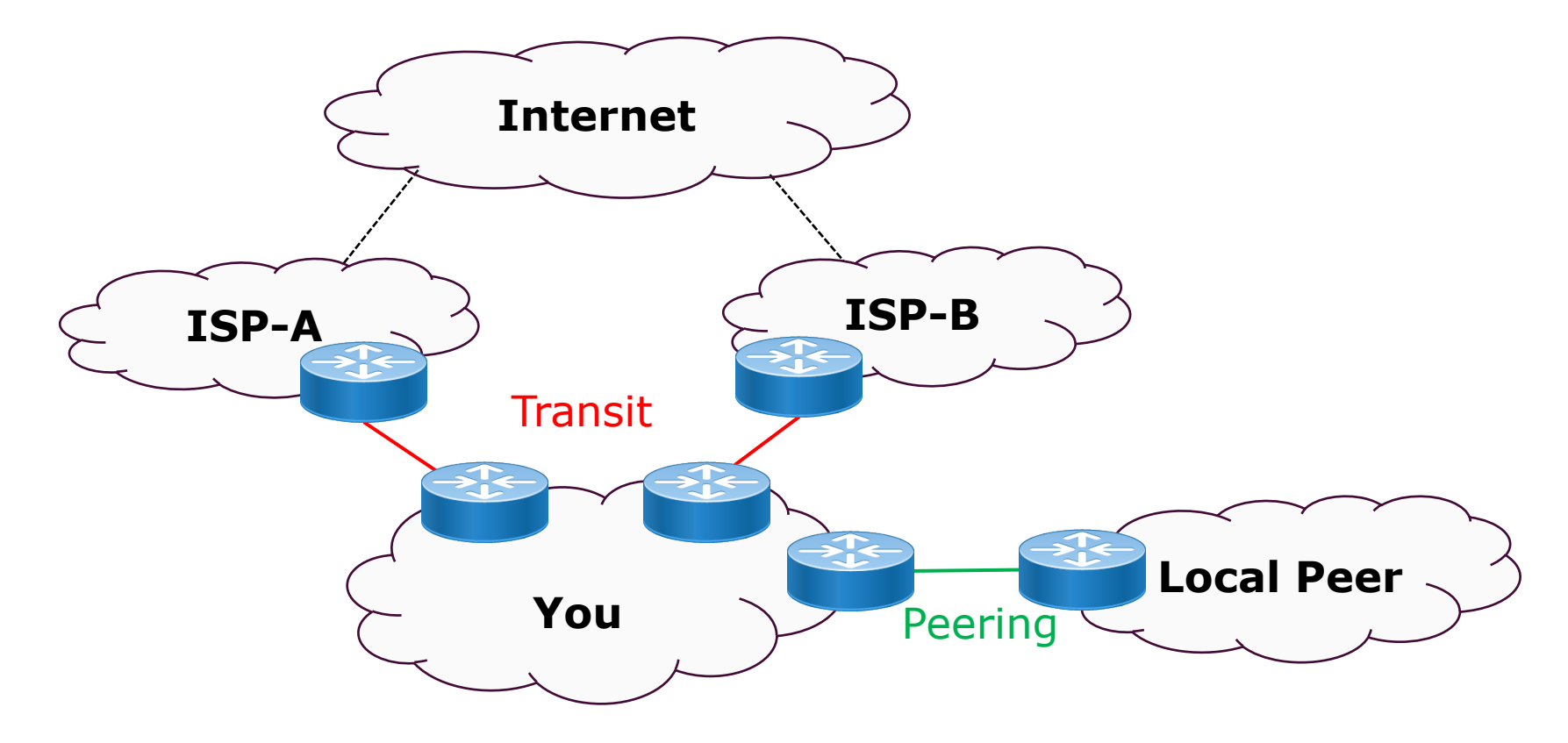

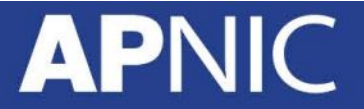

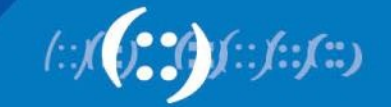

### **Multihoming**

• More than one upstream ISP with local and public peering

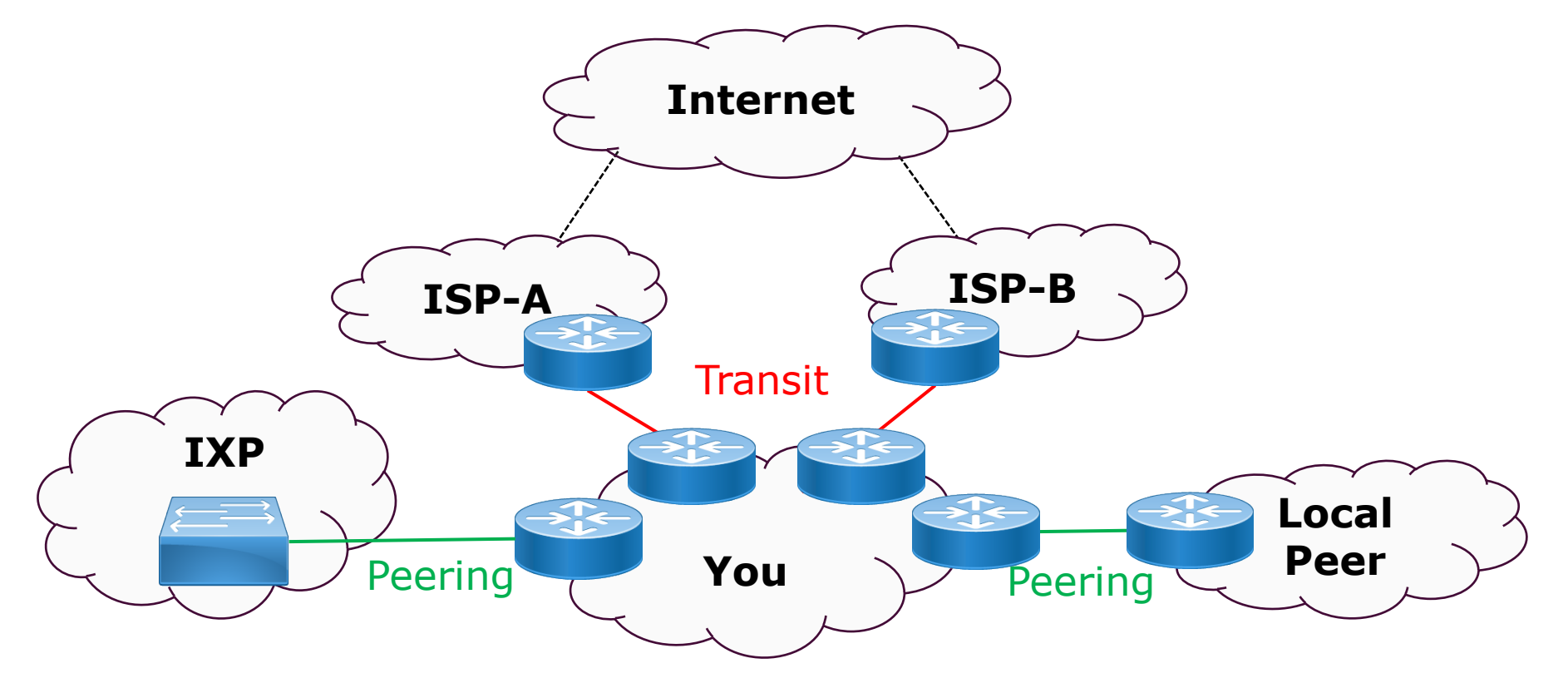

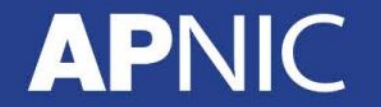

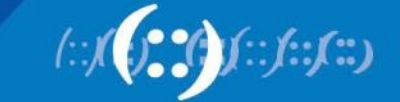

### **Recap: Path control Attributes**

- Inbound Traffic:
	- AS-PATH, MED, Community
- Outbound Traffic:
	- Local Preference

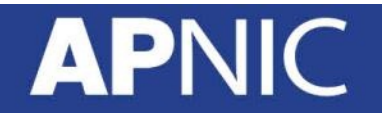

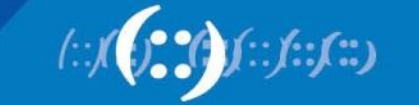

### **Two Upstream – One backup**

- Both incoming and outgoing traffic via R1
- R2 path to be used only if the path via R1 fails
	- AS-PATH to control inbound traffic
	- LOCAL-PREF for outbound

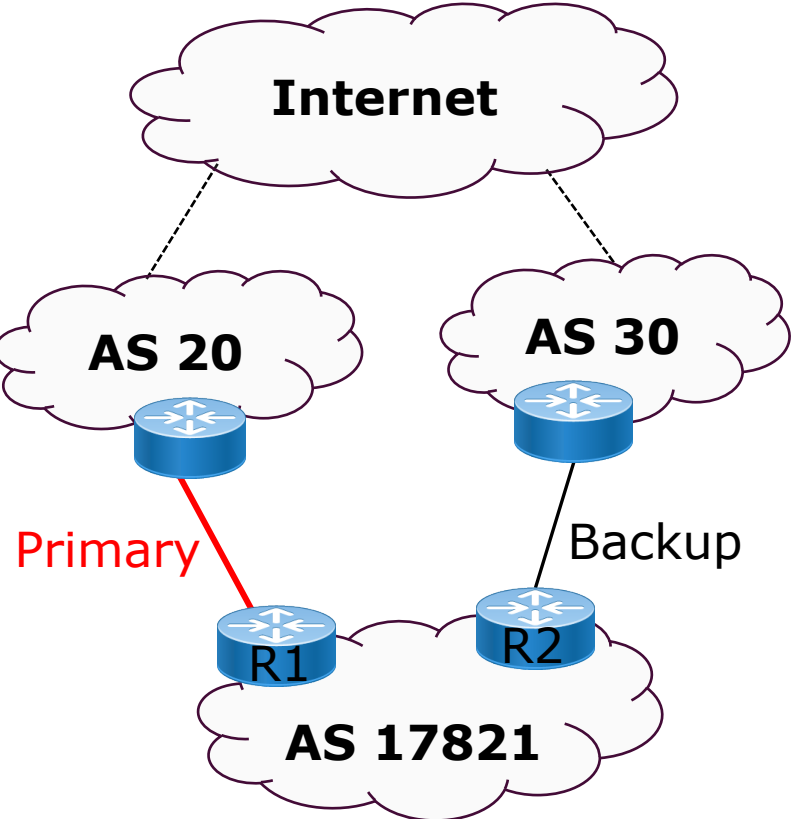

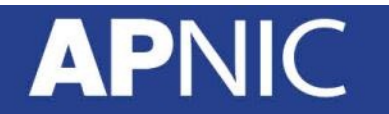

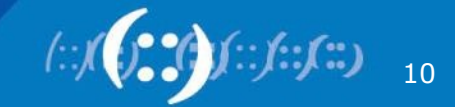

### **Two Upstream – One backup**

- Always announce the aggregate on both!
- R1 (main link) config:

![](_page_10_Figure_3.jpeg)

![](_page_10_Picture_4.jpeg)

![](_page_10_Picture_5.jpeg)

### **Two Upstream – One backup**

### • R2 (backup) config:

![](_page_11_Figure_2.jpeg)

12

### **Two Upstream – Load Sharing (Inbound Traffic)**

- Always announce aggregate on both!
	- Announce one sub-aggregate on first, and the other on the second link.
- Requires good address planning
	- Customers need to be assigned from both address blocks

![](_page_12_Picture_5.jpeg)

![](_page_12_Picture_6.jpeg)

### **Two Upstream – Load Sharing (Inbound Traffic)**

• R1 config:

![](_page_13_Figure_2.jpeg)

![](_page_13_Picture_3.jpeg)

![](_page_13_Picture_4.jpeg)

### **Two Upstream – Load Sharing (Inbound Traffic)**

• R2 config:

```
router bgp 17821
network 100.100.0.0 mask 255.255.224.0
network 100.100.16.0 mask 255.255.240.0
neighbor 30.30.30.1 remote-as 30
neighbor 30.30.30.1 prefix-list SUB-B out
!
ip prefix-list SUB-B permit 100.100.0.0/19
ip prefix-list SUB-B permit 100.100.16.0/20
!
ip route 100.100.0.0 255.255.224.0 null0
ip route 100.100.16.0 255.255.240.0 null0
                                                     Advertise sub-
                                                  aggregate along with 
                                                     the aggregate
                                                     Advertise both 
                                                 aggregate and second 
                                                    sub-prefix in BGP
                                                 Sub-aggregate should 
                                                   exist in the routing 
                                                  table (pull-up route)
```
![](_page_14_Picture_3.jpeg)

## **Load Sharing – Outbound (Full)**

- What about outbound traffic load balancing?
- Case I: Full Internet routes (more memory/CPU) – Accept default route from one (AS20)
	- Full routes from the other (AS30)
		- Higher local-pref prefixes originated by AS30 and its immediate neighbors (one AS hop away) – traffic goes via AS30
		- Lower local-pref all other routes (lower than 100) traffic to these goes via AS20

![](_page_15_Picture_6.jpeg)

![](_page_15_Picture_7.jpeg)

- Partial Routes less HW resources!
- Case II: Partial Internet routes
	- Accept default from AS20
	- Default and full from AS30 (well-connected than AS20)
	- filter to only accept prefixes originated by AS30 and its neighbor ASes (AS-Path ACLs)
		- Higher pref those routes
		- Low pref the default route
		- so that traffic to these goes via AS20
	- Traffic to rest of Internet via AS 20

![](_page_16_Picture_10.jpeg)

![](_page_16_Picture_11.jpeg)

![](_page_17_Figure_1.jpeg)

![](_page_17_Picture_2.jpeg)

![](_page_17_Picture_3.jpeg)

• R1 configuration:

```
router bgp 17821
neighbor 20.20.20.1 remote-as 20
neighbor 20.20.20.1 prefix-list DEF in
!
ip prefix-list DEF permit 0.0.0.0/0
!
```
![](_page_18_Picture_3.jpeg)

![](_page_18_Picture_4.jpeg)

### • R2 config:

![](_page_19_Figure_2.jpeg)

![](_page_19_Picture_3.jpeg)

![](_page_19_Picture_4.jpeg)

## **Using Communities**

- Community attribute provides greater flexibility for traffic shaping than prefix-list
	- Simplifies BGP configuration
	- Greater policy control
- Not sent by default to BGP peers
	- explicitly send (neighbor x.x.x.x send-community)
- Can carry policy information
	- Example:
		- ASN:80 (set local-pref 80)
		- ASN:1 (set as-path prepend ASN)
		- ASN:888 (set ip next-hop  $192.0.2.1$  Cymru bogons)

![](_page_20_Picture_11.jpeg)

### **COMMUNITY recap**

- Used to group prefixes (incoming/outgoing) and apply policies to the communities
	- A prefix can belong to more than one community
- Is (was?) a 32-bit integer
	- Represented as two 16-bit integers [ASN:number]
		- Works well for 2-byte ASN
- With 4-byte ASNs
	- Common to see [private-ASN:number]
	- RFC 8092 (BGP Large Communities): 96-bit integer
		- [32-bit ASN:32-bit:32-bit]

![](_page_21_Picture_10.jpeg)

![](_page_21_Picture_11.jpeg)

### **Setting Communities**

```
router bgp 17821
neighbor 20.20.20.1 remote-as 20
neighbor 20.20.20.1 send-community
!
address-family ipv4 unicast
network 100.100.0.0 mask 255.255.224.0 route-map SET-COMM-AGG
network 100.100.0.0 mask 255.255.248.0 route-map SET-COMM-3G
network 100.100.8.0 mask 255.255.248.0 route-map SET-COMM-BB
network 100.100.16.0 mask 255.255.248.0 route-map SET-COMM-ENT
network 100.100.24.0 mask 255.255.248.0 route-map SET-COMM-CORP
!
ip route 100.100.0.0 255.255.224.0 null0
ip route 100.100.0.0 255.255.248.0 null0 254
ip route 100.100.8.0 255.255.248.0 null0 254
ip route 100.100.16.0 255.255.248.0 null0 254
ip route 100.100.24.0 255.255.248.0 null0 254
!
```
![](_page_22_Picture_2.jpeg)

### **Setting Communities**

```
!
route-map SET-COMM-AGG permit 10
 set community 100:1000
!
route-map SET-COMM-3G permit 10
 set community 100:1101
!
route-map SET-COMM-BB permit 10
 set community 100:1102
!
route-map SET-COMM-ENT permit 10
 set community 100:1103
!
route-map SET-COMM-CORP permit 10
 set community 100:1104
!
```
![](_page_23_Picture_2.jpeg)

![](_page_23_Picture_3.jpeg)

## **Grouping Communities**

• We can group communities together using community-list:

```
!
ip community-list 20 permit 100:1000
ip community-list 21 permit 100:1101
ip community-list 22 permit 100:1102
ip community-list 23 permit 100:1103
ip community-list 24 permit 100:1104
!
```
![](_page_24_Picture_3.jpeg)

![](_page_24_Picture_4.jpeg)

### **Two Upstream and IXP – Communities**

![](_page_25_Figure_1.jpeg)

![](_page_25_Picture_2.jpeg)

![](_page_25_Picture_3.jpeg)

- R3 (IXP) configuration:
	- both incoming and outgoing traffic, IXP should be the preferred path!

![](_page_26_Figure_3.jpeg)

27

• R3 (IXP) configuration (contd..):

![](_page_27_Figure_2.jpeg)

28

- For Transit/Upstream:
	- Tier-1 ISPs (or ISPs who are run properly) use communities to group their regional prefixes
	- Filter based on those to shape outbound traffic to Internet!
		- Ex: receive US routes from one ISP, and Europe routes from the other
	- Example:
		- NTT US 2914:3000
		- NTT Europe 2914:3200
		- NTT Asia 2914:3400
		- NTT South America 2914:3600

![](_page_28_Picture_10.jpeg)

![](_page_28_Picture_11.jpeg)

- For Inbound traffic:
	- We can use our sub-prefixes to balance incoming traffic
	- Ex: Advertise half of our routes to one, and the other half to the other
		- keep playing until we reach symmetry!
	- But remember to announce the aggregate to both (REDUNDANCY!)

![](_page_29_Picture_6.jpeg)

![](_page_29_Picture_7.jpeg)

- R1 configuration:
	- Let us assume NTT (AS2914) as transit here

![](_page_30_Figure_3.jpeg)

![](_page_30_Picture_4.jpeg)

• R1 configuration (contd..):

![](_page_31_Figure_2.jpeg)

![](_page_31_Picture_3.jpeg)

![](_page_31_Figure_4.jpeg)

- R2 configuration:
	- Let us assume Zayo (AS6461) as transit here

![](_page_32_Figure_3.jpeg)

![](_page_32_Picture_5.jpeg)

• R2 configuration (contd..):

![](_page_33_Figure_2.jpeg)

![](_page_33_Picture_3.jpeg)

![](_page_33_Figure_4.jpeg)

### **References**

• Philip Smith "Advanced Multihoming"

![](_page_34_Picture_2.jpeg)

![](_page_34_Picture_3.jpeg)

![](_page_35_Picture_0.jpeg)

![](_page_35_Picture_1.jpeg)

![](_page_35_Picture_2.jpeg)